## **Image CD & DVD Settings**

Click on the **Image CD/DVD Settings** option in the **Primary Navigation Pane**. This screen allows you to configure the APM for Image CD/DVD creation at different locations, change the files burned to CD or DVD, and configure the drive letters. The available options are the following:

- **Offer Image CD Only:** This option will only allow the ordering of an Image CD in the APM software.
- **Offer Image DVD Only:** This option will only allow the ordering of an Image DVD in the APM software.
- **Offer Both Image CD and Image DVD:** Both Image CDs and Image DVDs can be ordered in the software, and the choice will be presented to the customer.
- **Burn Image CD/DVD remotely via Back Lab Burner or supported minilab:** This requires setting up the Back Lab Burner (requires Lab 50) to receive Image CD/DVD orders from the kiosk, or if an Image CD/DVD is to be burned through a supported minilab, the correct Image CD/DVD product needs to be configured in the Printer Configuration section. Please contact technical support to find out if your minilab is supported for Image CD/DVD burning and for more information on printer configuration.
- **Burn Image CD/DVD at APM:** The APM burns the Image CD or Image DVD locally at the kiosk. Selected by default.

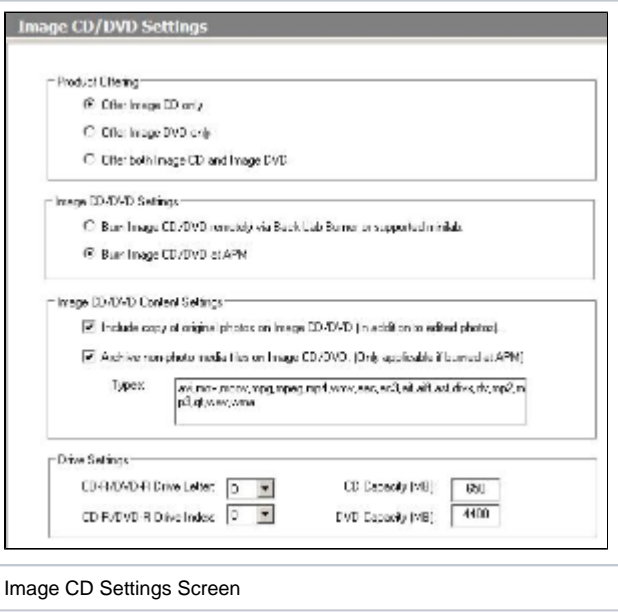

- **Include copy of original photos on Image CD/DVD:** When this option is enabled, an Image CD or Image DVD will contain copies of the original unedited images, in addition to the edited ones. If unchecked, only the edited versions of images will be burned to an Image CD/DVD.
- **Archive non-photo media files:** If this option is enabled, non-image files will be copied from a customer's media device and archived onto an Image CD/DVD. By default, non-image files include the following file extensions: avi, mov, moov, mpg, mpeg, mp4, wmv, aac, ac3, aif, aiff, asf, divx, dv, mp2, mp3, qt, wav, and wma. File extensions may be added and removed as necessary. **This option only applies if the order is burned at the APM.**

\*\***The following settings should only be changed if the APM machine has two or more CD-R/RW or DVD+/-R/W drives installed. If this is the case, use the Drive Settings section to set the correct drive letter for the device dedicated to burning discs.**

- **CD-R/DVD-R Drive Letter: Select the Drive Letter as it is shown in Windows Explorer.**
- **CD-R/DVD-R Drive Index:** This needs to be changed only if there is more than one drive on the system running the APM software, and if changing the drive letter alone doesn't allow the disc to burn at the kiosk.\
- **CD Capacity (MB):** Set the maximum size that your blank CD-R discs can hold. The default is 650. Setting this amount higher than the capacity of the disc may produce undesired results.
- **DVD Capacity (MB):** Set the maximum size that your blank DVD-R discs can hold. The default is 4400. Setting this amount higher than the capacity of the disc may produce undesired results.

## **CD Pricing** ⋒

For CD Pricing and setting up individual pricing per disc, click [Here](https://wiki.photofinale.com/display/DOC75/Pricing+Model)